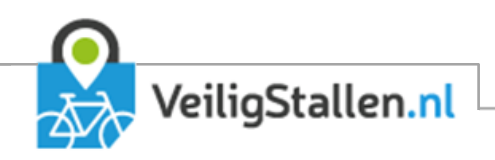

# Rapportage API

API ten behoeve van verkrijgen ruwe data in het formaat van de datastandaard van CROW

Versie 2.2

Auteurs: Hans Versluis

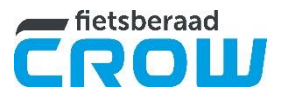

Versie 2.0, 5-4-2022

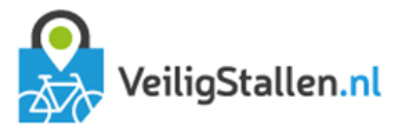

## 1 Inleiding

Naast de standaardrapportages die het FMS aanbiedt, kunnen gebruikers ook zelf rapportages maken aan de hand van ruwe data. Deze werd altijd al aangeboden in csy-bestanden, die op de rapportagespagina's van het FMS te downloaden zijn.

Sinds maart 2021 is het echter ook mogelijk de data op te halen via een API. Het gaat hierbij vooralsnog om bezettingsdata per kwartier.

De API is enkel beschikbaar voor rechthebbenden, gebruikers met de rol 'data-analist'. Deze data-analisten kunnen in het FMS worden aangemaakt. Het aanmaken van een data-analist is voorbehouden aan de administrator van CROW (zie bijlage). Een gemeente dient een aanvraag voor het aanmaken van een dataanalist bij CROW in te dienen via [fietsberaad@crow.nl.](mailto:fietsberaad@crow.nl?subject=Verzoek%20aanmaken%20data-analyst%20VeiligStallen.nl)

## 2 Gebruik van de rapportage-API

Noot vooraf: de base-url van de API in productie is:

<https://remote.veiligstallen.nl/rest/reporting/v2> voor bezettingsdata

en

<https://remote.veiligstallen2.nl/rest/reporting/v1> voor transacties

Voor alle endpoints geldt een basic-http-authenticatie, met de gebruikersnaam/e-mail en het wachtwoord van de data-analist, zoals die in het FMS zijn aangemaakt (zie bijlage).

## 3 Ruwe bezettingsdata

De API levert data aan volgens de datastandaard fietsparkeren [https://stichting-crow.github.io/datastandaard](https://stichting-crow.github.io/datastandaard-fietsparkeren/spdp-fiets/)[fietsparkeren/spdp-fiets/.](https://stichting-crow.github.io/datastandaard-fietsparkeren/spdp-fiets/) Alleen API4 wordt ondersteund. Dat is de API waarmee data opgehaald kan worden voor rapportagedoeleinden.

Vooralsnog levert deze API alleen bezettingsdata.

#### Enkele voorbeelden van requests

Ter illustratie van de werking van de API hieronder enkele voorbeelden van nuttige, veelvoorkomende requests.

Voor een volledige beschrijving van de API verwijs ik u door naar de documentatie van de CROW-datastandaard op [https://stichting-crow.github.io/datastandaard-fietsparkeren/spdp-fiets/.](https://stichting-crow.github.io/datastandaard-fietsparkeren/spdp-fiets/) Alle endpoint zijn beveiligd met HTTP-Basic-Authenticatie. Gebruik als username en password de door CROW aangeleverde credentials.

*Voorbeelden*

- **–** <https://remote.veiligstallen.nl/rest/reporting/v2/occupation/organisations> Geeft een overzicht van alle organisaties waarvan de ID's in andere responses gebruikt worden.
- **–** <https://remote.veiligstallen.nl/rest/reporting/v2/occupation/authorities> Geeft een overzicht van alle eigenaars van de data. Doorgaans zijn die gemeenten en provincies.
- **–** <https://remote.veiligstallen.nl/rest/reporting/v2/occupation/contractors> Geeft een overzicht van alle dataleveranciers. Dataleverancier met id 'fms' geeft aan dat de data die gelabeld is met die ID, is gegenereerd door het Fietsparkeer Management Systeem van CROW aan de hand van aan het FMS doorgegeven stallingtransacties.
- **–** <https://remote.veiligstallen.nl/rest/reporting/v2/occupation/surveys> Geeft een overzicht van alle onderzoeken. Bij VeiligStallen is dit dezelfde respons als van /authorities
- **–** [https://remote.veiligstallen.nl/rest/reporting/v2/occupation/staticdata?staticSectionId=1000\\_001](https://remote.veiligstallen.nl/rest/reporting/v2/occupation/staticdata?staticSectionId=1000_001,7300_003) Geeft de statische data van locatie 1000\_001 (indien u rechten heeft op de data in Amsterdam)

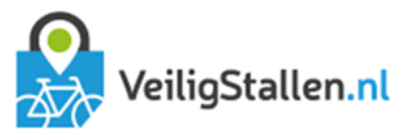

- **–** [https://remote.veiligstallen.nl/rest/reporting/v2/occupation/dynamicdata?staticSectionId=1000\\_001&star](https://remote.veiligstallen.nl/rest/reporting/v2/occupation/dynamicdata?staticSectionId=1000_001&startDate=2020-01-01T00:00:00&endDate=2020-02-01T00:00:00&depth=1&contractorId=fms) [tDate=2020-01-01T00:00:00&endDate=2020-02-01T00:00:00&depth=1&contractorId=fms](https://remote.veiligstallen.nl/rest/reporting/v2/occupation/dynamicdata?staticSectionId=1000_001&startDate=2020-01-01T00:00:00&endDate=2020-02-01T00:00:00&depth=1&contractorId=fms) Geeft de bezettingsdata van locatie 1000\_001 van januari 2020
- **–** [https://remote.veiligstallen.nl/rest/reporting/v2/occupation/dynamicdata?staticSectionId=1000\\_001,100](https://remote.veiligstallen.nl/rest/reporting/v2/occupation/dynamicdata?staticSectionId=1000_001,1000_002&pageSize=1&startDate=2020-02-01T00:00:00&endDate=2020-03-01T00:00:00&orderBy=occupiedSpaces&groupBy=staticSectionId&orderDirection=DESC) [0\\_002&pageSize=1&startDate=2020-02-01T00:00:00&endDate=2020-03-](https://remote.veiligstallen.nl/rest/reporting/v2/occupation/dynamicdata?staticSectionId=1000_001,1000_002&pageSize=1&startDate=2020-02-01T00:00:00&endDate=2020-03-01T00:00:00&orderBy=occupiedSpaces&groupBy=staticSectionId&orderDirection=DESC) [01T00:00:00&orderBy=occupiedSpaces&groupBy=staticSectionId&orderDirection=DESC](https://remote.veiligstallen.nl/rest/reporting/v2/occupation/dynamicdata?staticSectionId=1000_001,1000_002&pageSize=1&startDate=2020-02-01T00:00:00&endDate=2020-03-01T00:00:00&orderBy=occupiedSpaces&groupBy=staticSectionId&orderDirection=DESC) Geeft de maximale bezetting van locaties 1000\_001 en 1000\_002 in februari 2020

### 4 Ruwe transactiedata

Naast de bezettingsdata is het ook mogelijk de stallingstransacties van een stalling of sectie in een bepaalde periode op te vragen. Hiervoor kan het endpoint

[https://remote.veiligstallen.nl/rest/reporting/v1/citycodes/5700/locations/5700\\_004/transactions?from=202](https://remote.veiligstallen.nl/rest/reporting/v1/citycodes/5700/locations/5700_004/transactions?from=2020-01-01T00:00:00&to=2020-01-02T00:00:00&type=overlap) [0-01-01T00:00:00&to=2020-01-02T00:00:00&type=overlap](https://remote.veiligstallen.nl/rest/reporting/v1/citycodes/5700/locations/5700_004/transactions?from=2020-01-01T00:00:00&to=2020-01-02T00:00:00&type=overlap)

(Let op: dit is een endpoint in versie 1 ('v1' in de url), in tegenstelling tot de bezettingsdata die beschikbaar is in versie 2!)

Onder een transactie verstaan we een combinatie van een incheck- en een uitchecktijdstip van een tweewieler. Als het voertuig nog gestald staat, wordt alleen de uitcheck gegeven. Als er kosten aan de transactie verbonden waren of als de staller een abonnementhouder is, wordt dat ook meegegeven.

#### Parameters:

from=2020-10-31T00:00:00 : begin van de zoekperiode, ISO-8601 timestamp

to=2020-10-31T23:59:59 : einde van de zoekperiode, ISO-8601 timestamp

type=[checkout(=default)|checkin|overlap]

De parameter 'type' geeft aan welke transacties er binnen de gegeven periode vallen:

type=checkout: transacties met een checkout in de gegeven periode. Dit is de default-waarde. Logischerwijs zullen hier geen lopende transacties gevonden worden. Deze hebben immers geen checkout-datum. In de onderstaande diagram zijn dat transacties A en B.

type=checkin: transacties met een checkin in de gegeven periode. In de onderstaande diagram zijn dat transacties B en C.

type=overlap: alle transacties die deels of geheel in de gegeven periode hebben plaatsgevonden. . In de onderstaande diagram zijn dat transacties B en C zijn dat dus alle transacties (A, B, C en D).

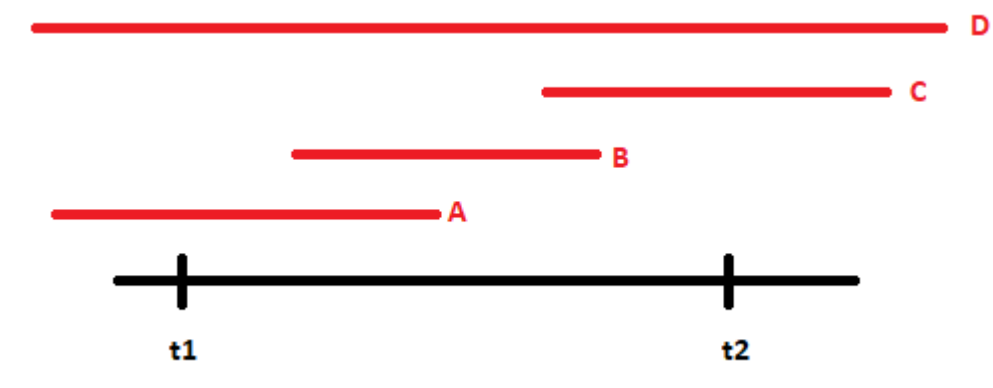

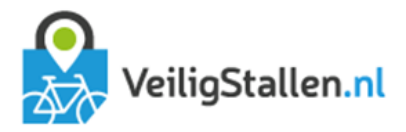

## Bijlage - Data-analist aanmaken

Het aanmaken van een data-analist is voorbehouden aan de administrator van CROW. Afnemers van data kunnen dit deel overslaan.

Een gemeente dient een aanvraag voor het aanmaken van een data-analist bij CROW in te dienen via [fietsberaad@crow.nl.](mailto:fietsberaad@crow.nl)

1. Log in in het FMS. Ga naar het kopje 'Gebruikersbeheer' > Nieuwe gebruiker vul het formulier in en selecteer de rol 'Data-analist'.

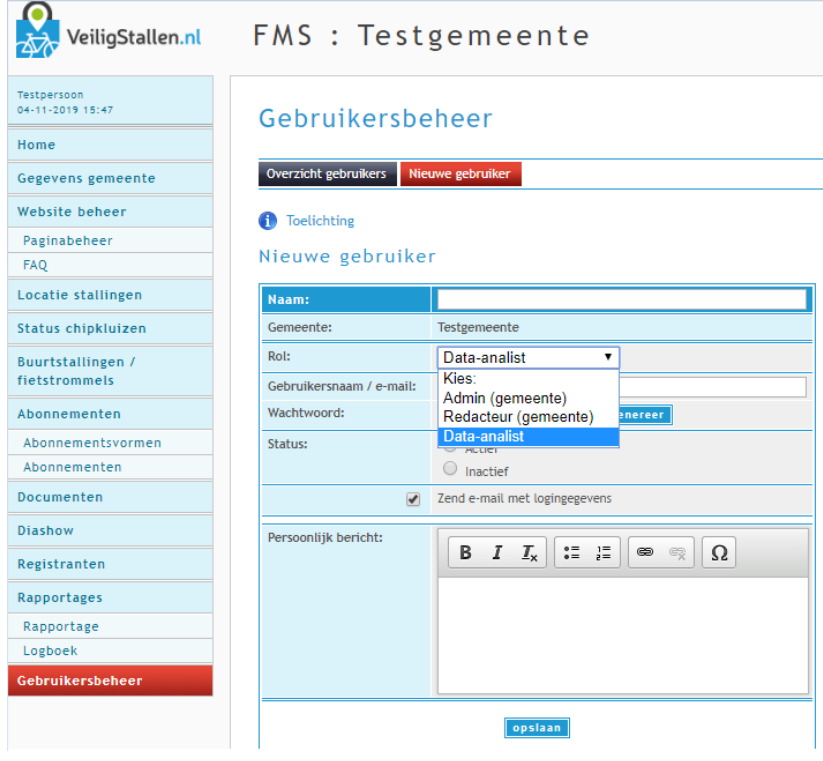

2. Koppel vervolgens gemeenten aan de data-analist:

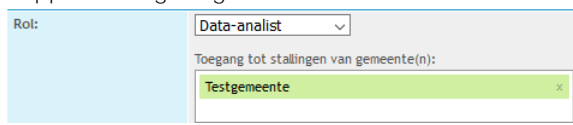

3. Sla de gebruiker op.

De aangemaakte data-analist heeft nu rechten om data bij de rapportage-API op te vragen voor alle stallingen van de geselecteerde gemeenten.